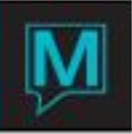

# Daily Rate Creation

## 1 Introduction

Daily Rates are the most common form of rates. Entered by day of the week and configured to charge for room inventory only, makes the daily rate the most basic room rates to setup in Maestro. It assumes the user is familiar with the following Maestro features:

- Rate Categories
- Posting Codes

# 2 Business Strategies

Daily Rates can be created for both direct and online booking in Maestro. When creating Rate Types, strategies for rates being offered should include all online (web) booking tools, GDS and CRS requirements.

# 3 Configuration

All of Maestro's *Rate Types* are configured from within *Front Desk Maintenance.* To do this, select *Rates | Rate Types.*

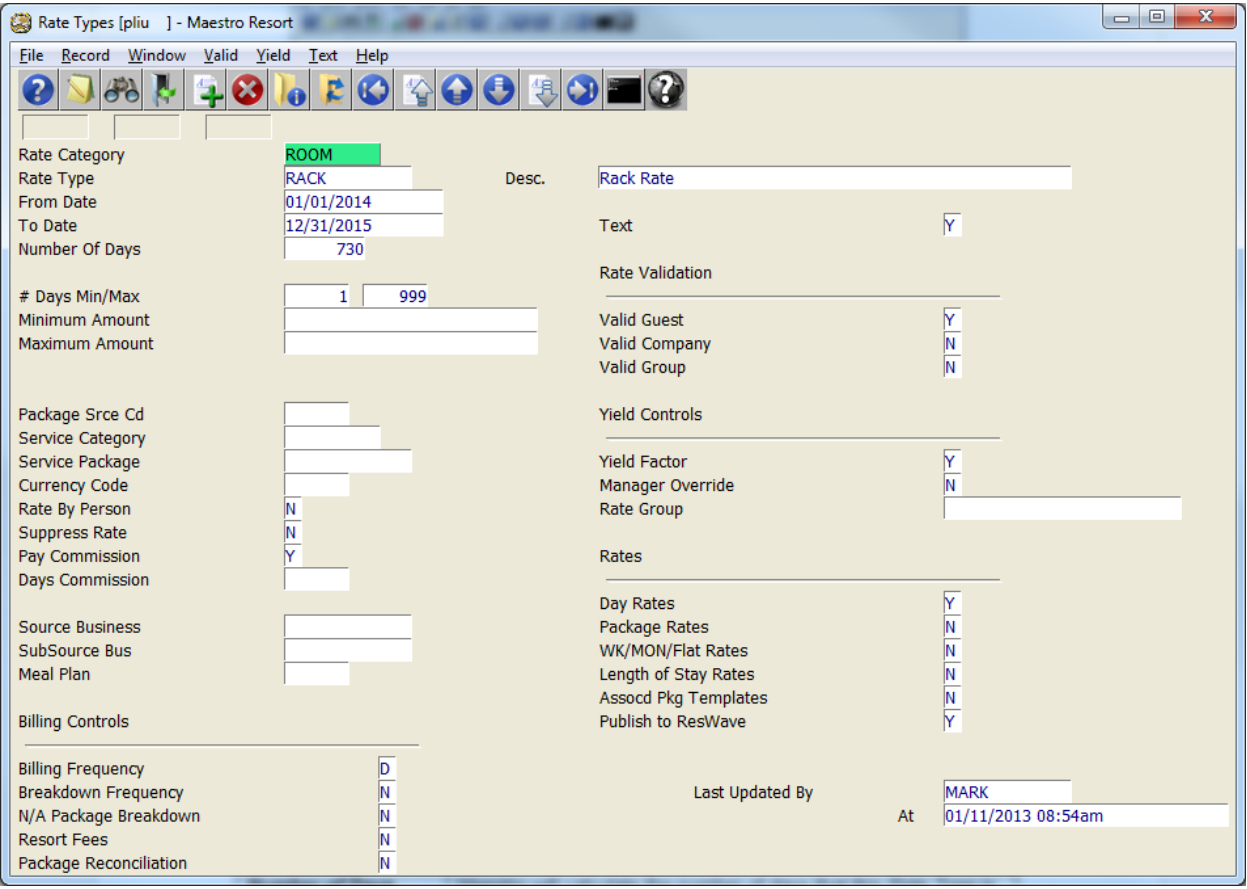

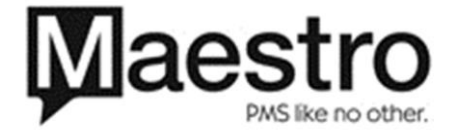

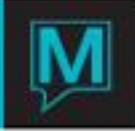

To create a new *Rate Type,* select *F6/Create* with the cursor on the Rate Type field. Then complete each field as described below.

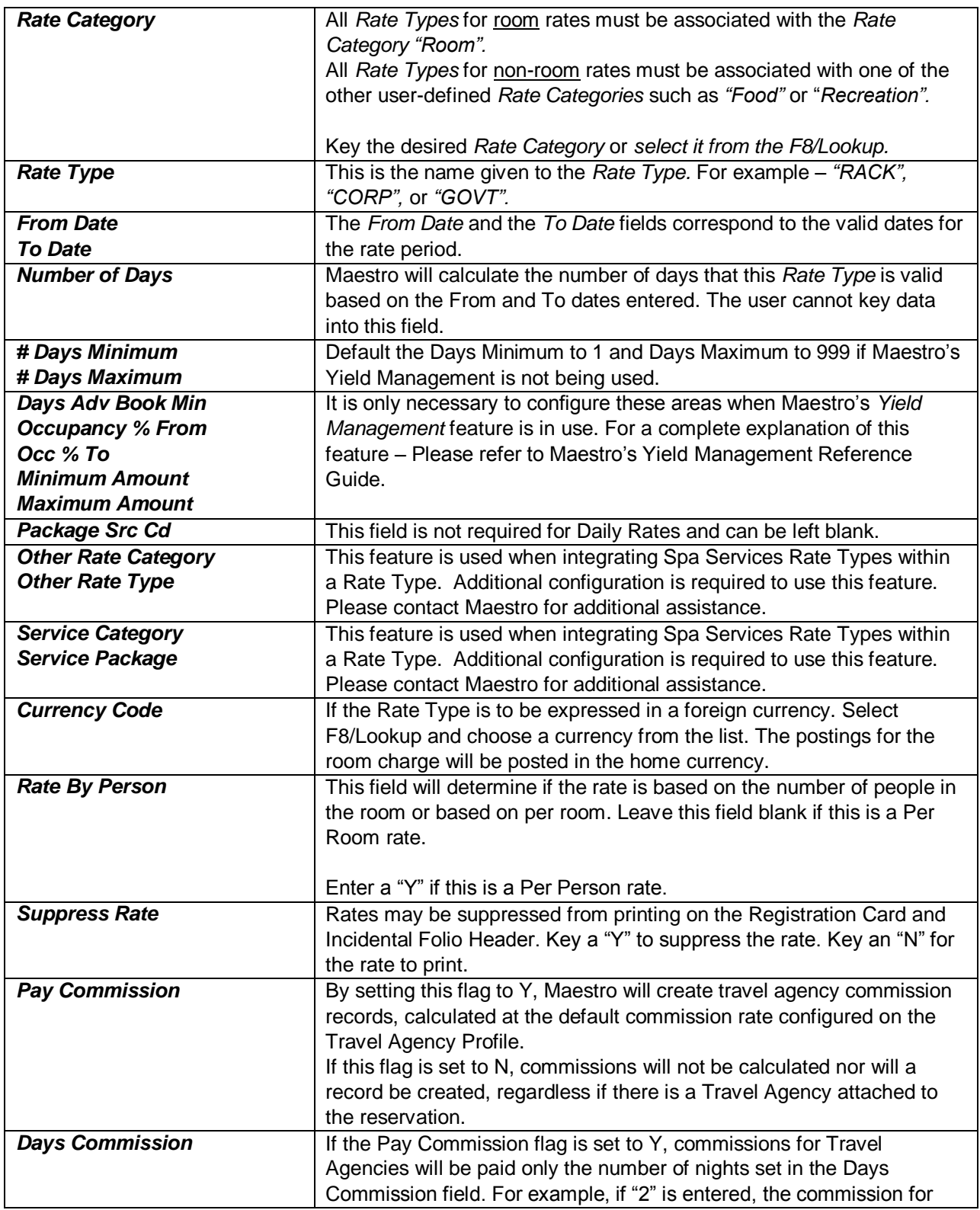

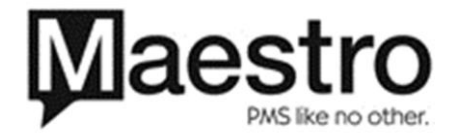

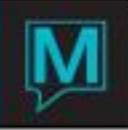

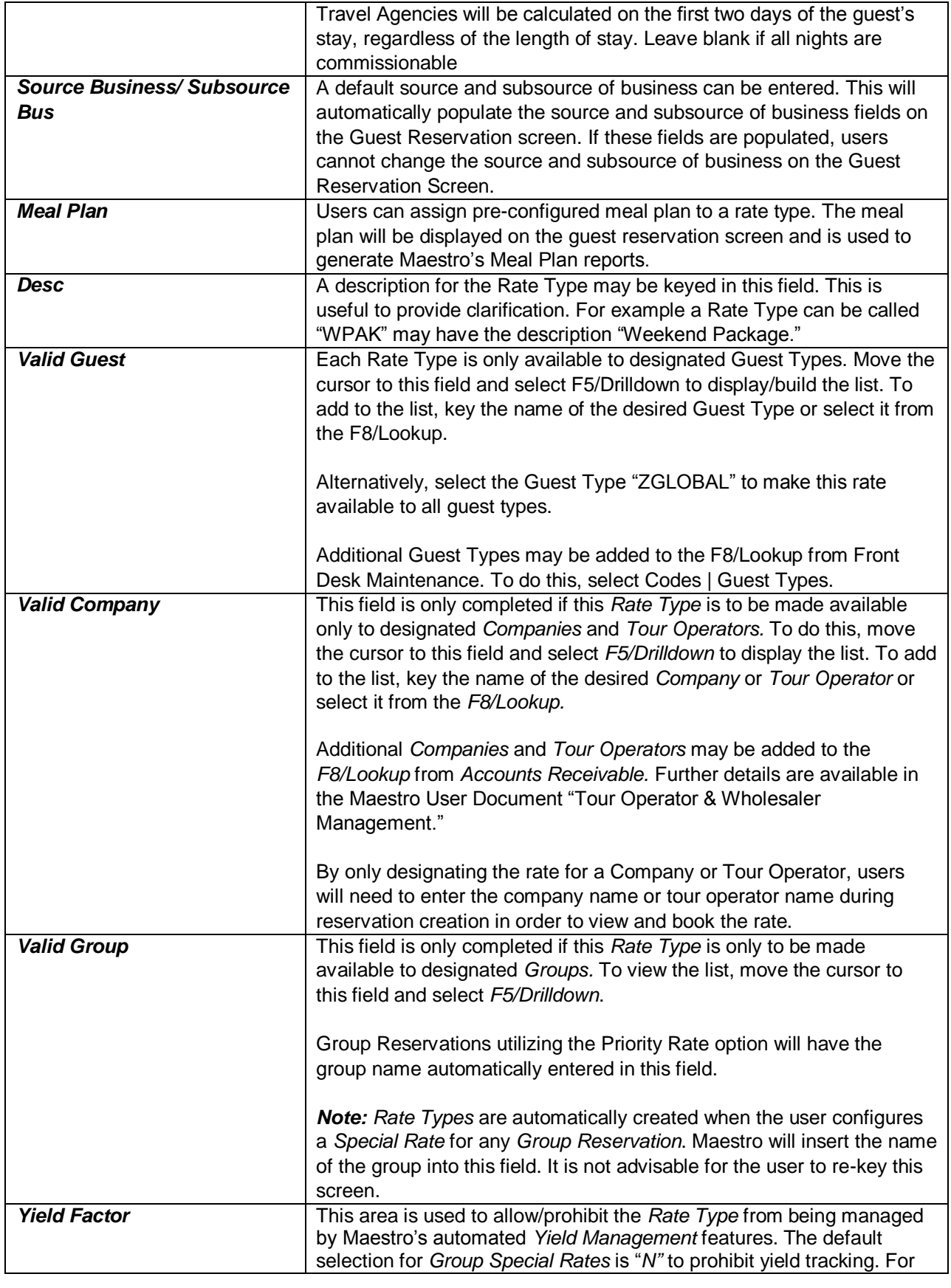

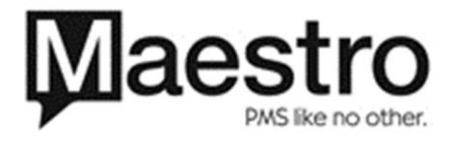

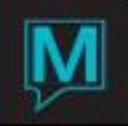

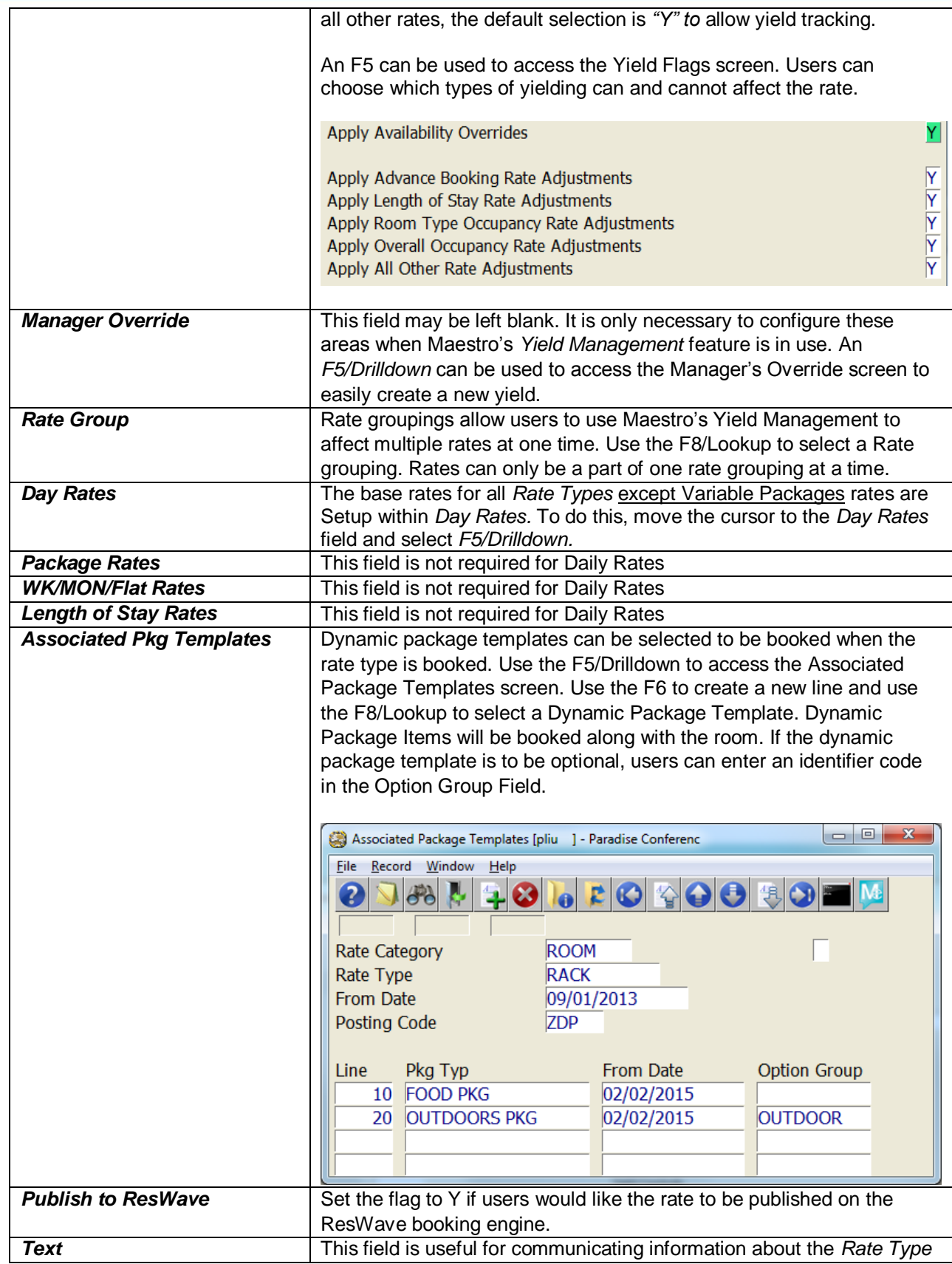

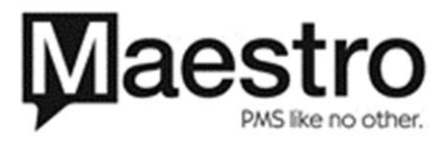

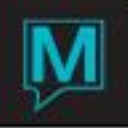

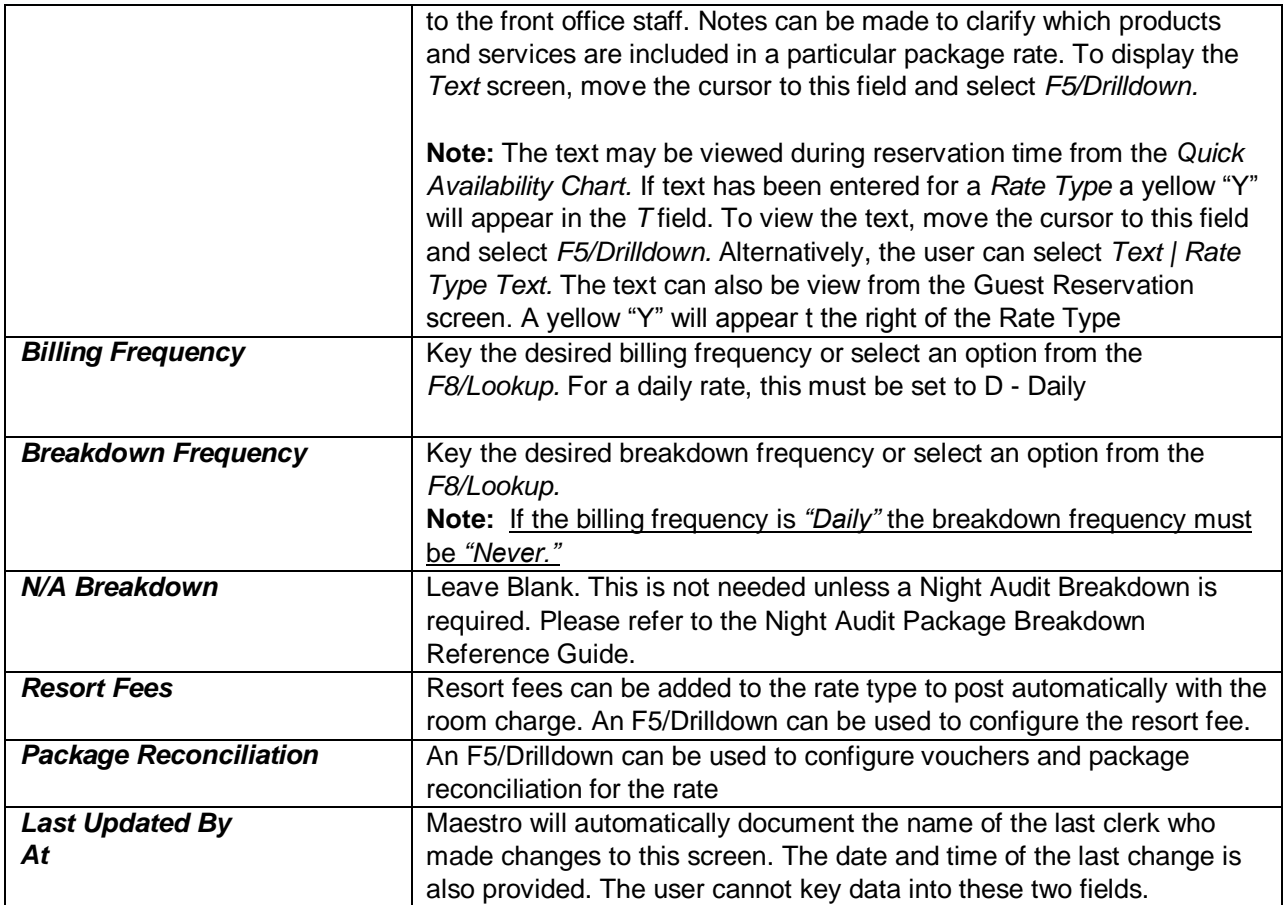

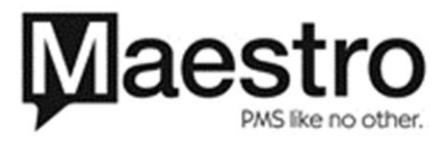

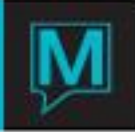

#### 3.1 Per Room Rates

After completing the above "*Basic Setup Requirements"*, the basic rates are next to be configured.

Begin by setting up the *Basic Rates*. To do this, move the cursor to the *Day Rates* field and select *F5/Drilldown.*

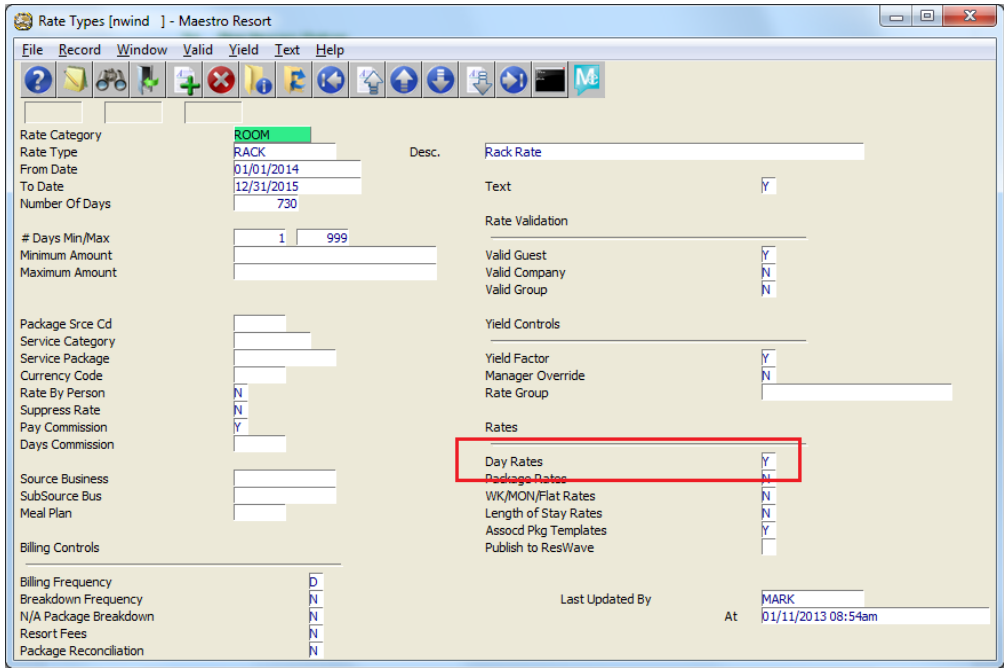

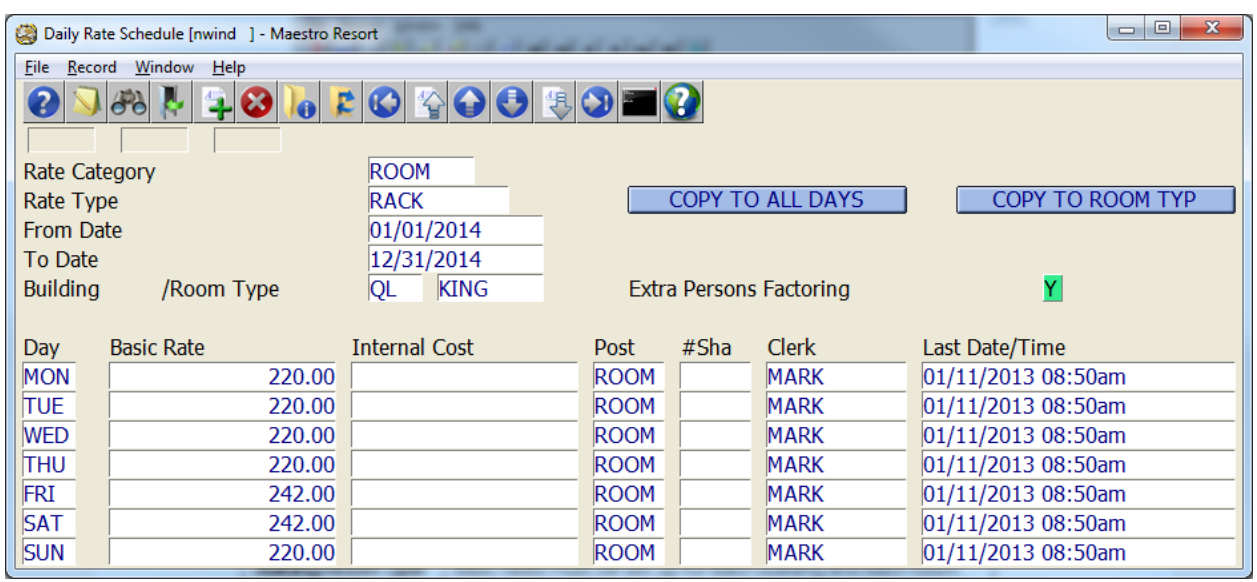

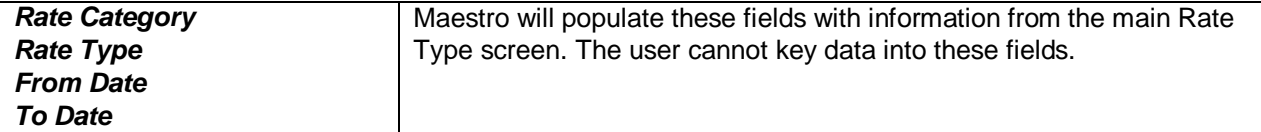

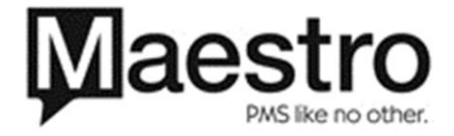

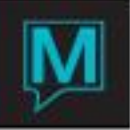

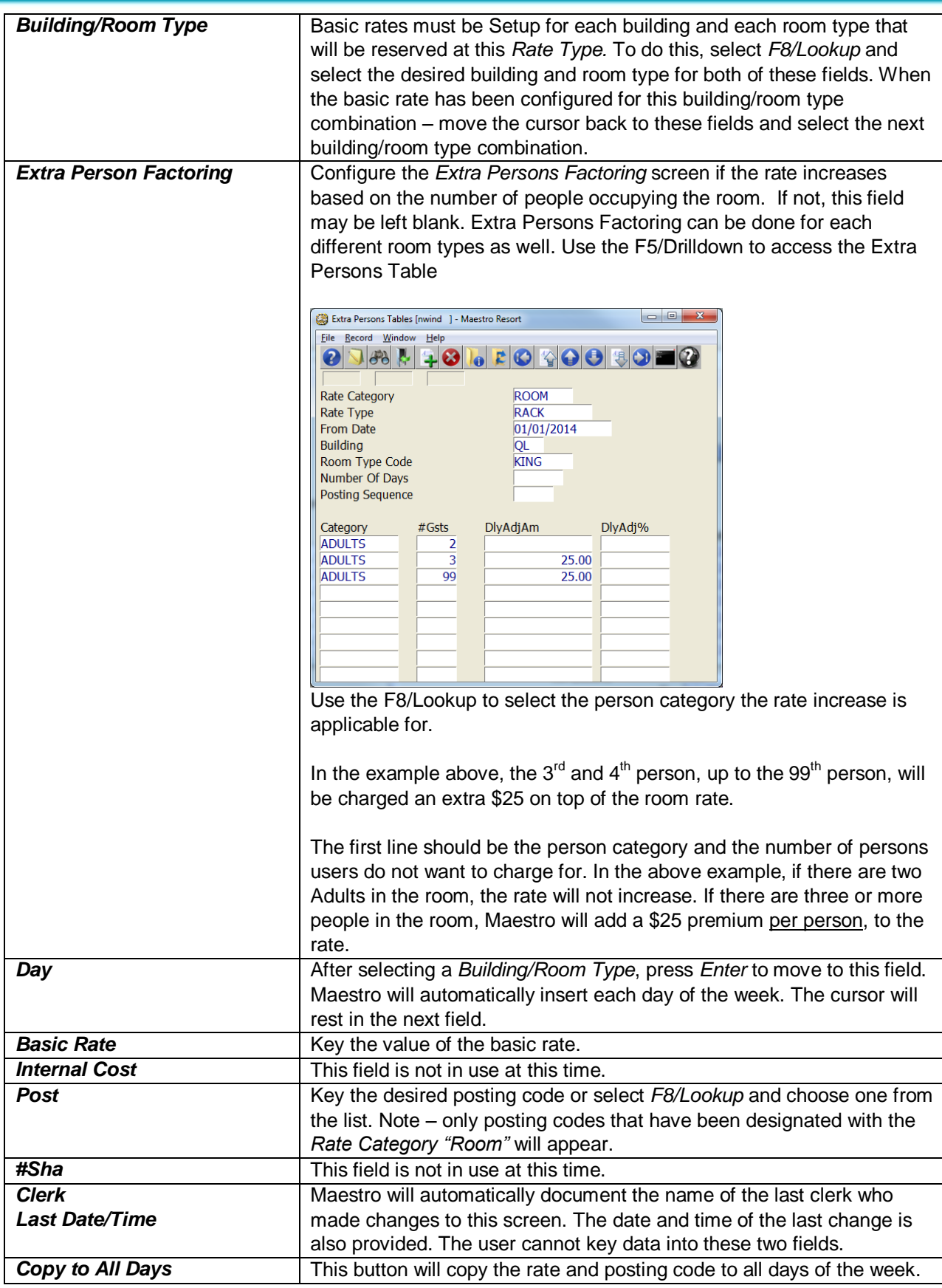

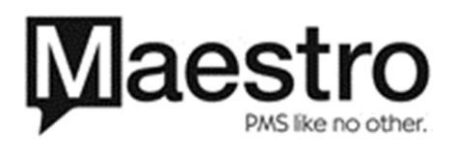

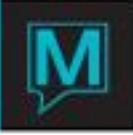

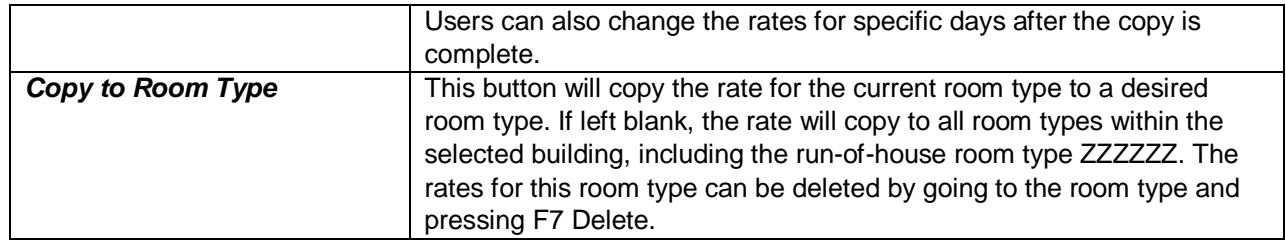

#### 3.2 Per Person Rates

If the rate to be created is based on per person, then the following configuration is required. Within the Daily Rate Schedule screen, configure the rate as shown below. Note, the Basic rate is not configured and only the Post field is populated with the posting code to be used.

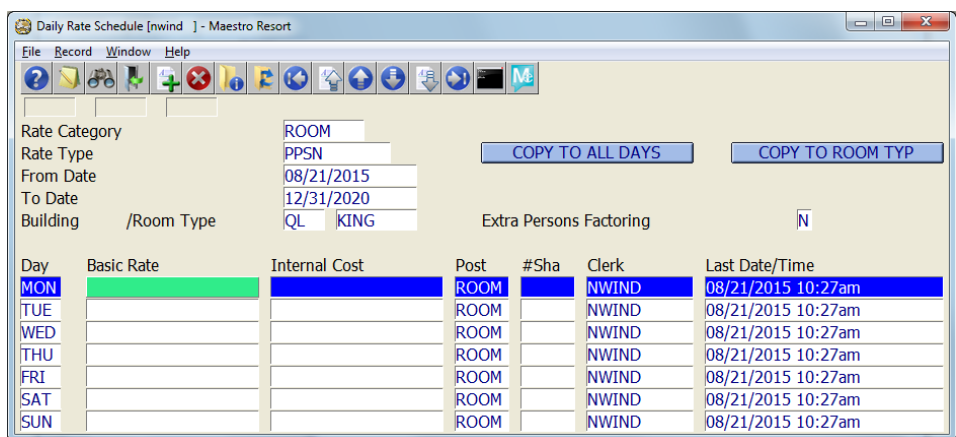

Once the Daily Rate Schedule has been created, place the cursor in the Extra Persons Factoring field and press F5/Drilldown. The Extra Persons Table will be configured based on the number of people in the room. Each person in the room can be assigned a different dollar amount.

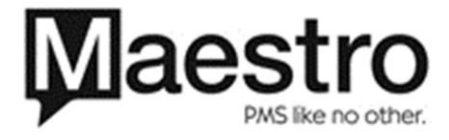

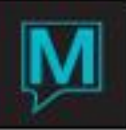

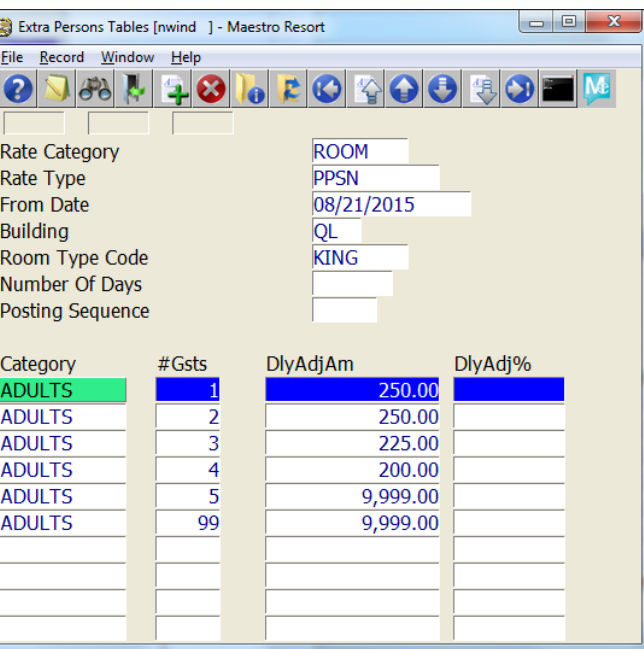

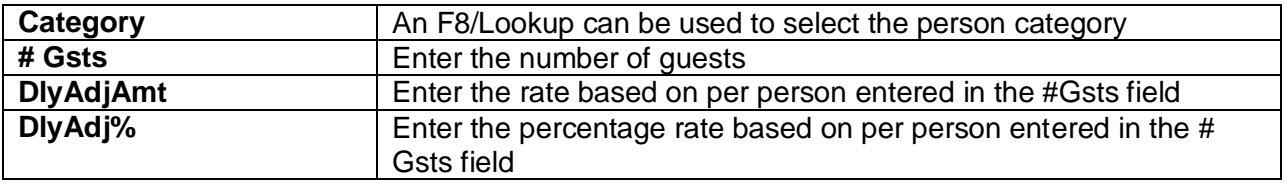

Based on the example above: For one person, the room is \$250. For two people, the room is \$500 (\$250 + \$250). For three people, the room is \$725 (\$250+\$250+\$225). For four people, the room is \$925 (\$250+\$250+\$225+\$200).

## 4 Breakdown Frequency

The daily rate will be posted nightly on the guest folio. A breakdown folio **will not be created** as a breakdown will not occur and the folio will not be necessary.

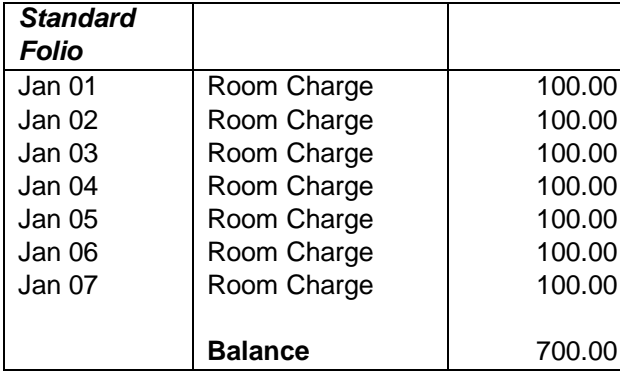

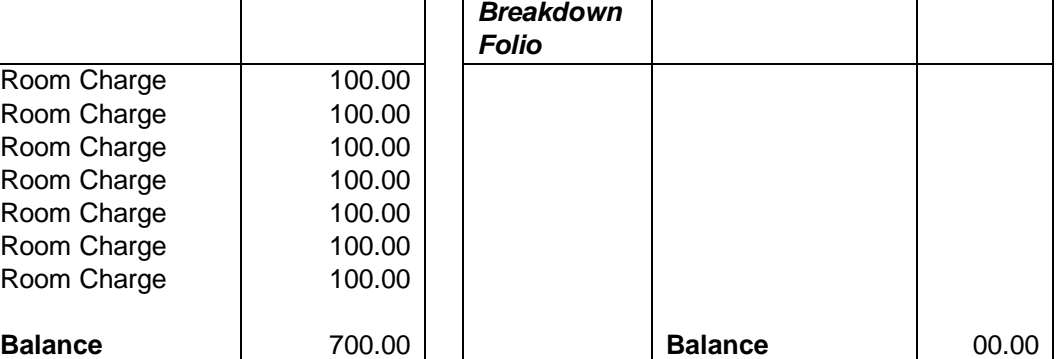

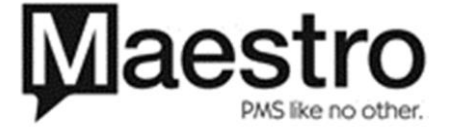

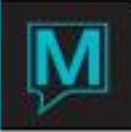

## 5 Glossary

- **Variable Package** A type of package which can be created within Maestro where users can set the total package price based on each individual component – Please refer to the Variable Package Reference Guide for more information
- **Priority Rates** Used with Group Reservations, users link an existing rate type to a group as opposed to creating a rate type specifically for a group.
- **Yield Tracking** The ability for Maestro's Yield Management overrides to affect the rate.
- **Dynamic Packages** A type of package which users can create by packaging other charges to be booked simultaneously when the room is booked. – Please refer to the Dynamic Packages QRG for more information.
- **Night Audit Breakdown** A type of package in which package components are part of the room rate. During the night audit, Maestro will allocated revenue from room and redirect it to other posting codes – Please refer to the Night Audit Breakdown Packages Reference Guide for more information.
- **Resort Fee** A voluntary nightly surcharge imposed by hotels, nominally to cover the cost of certain amenities. Unlike room rates, which vary hugely according to season, the resort fee is generally a fixed amount per night.

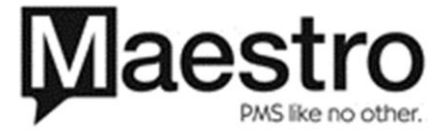